# **How to Navigate Advanced Course Search Functions**

#### *Search for LEP & W-Courses:*

*A Writing Intensive course is identified in the course search process by having a "W" next to the course section.*

How to Search:

- 1. Log On to MySCSU: **[https://login.southernct.edu](https://login.southernct.edu/)**
- 2. Click on **BannerWeb**
- 3. Click on **Student Services**
- 4. Click on **Registration**
- 5. Click on **Look-up Classes to Add**
- 6. Choose the term from the drop-down menu and click on **Submit**
- 7. Click on **Advanced Search**

**Course Search Advanced Search** 

- 8. Highlight all the subjects within the **Subject** box
- 9. Under **Attribute Type,** select **W Courses** *or the LEP requirement you would like to search*
- 10. Click on **Section Search**

This will bring up ALL W Courses or ALL courses in the LEP requirement you searched that are being offered that semester. You may

be ineligible to register for some of

have the required prerequisite for a specific course.

Subject: **Course Number:** Title: **Credit Range:** hours to hours **Part of Term:** Non-date based courses only First Eight Weeks **Instructor:** Abdel Raouf, Amal A.<br>Abdelsayed, Wafeek H. these as you may not **Session:** Online **Attribute Type:** T2-Time and Place<br>T3-LEP Capstone am/pm  $\boxed{am \sim}$ **Start Time:** Hour | 00 \ Minute 00  $\sim$ End Time: Hour 00  $\sim$ Minute  $\boxed{00 \sim}$ am/pm  $|$  am  $\sim$  $\Box$  Mon  $\Box$  Tue  $\Box$  Wed  $\Box$  Thur  $\Box$  Eri  $\Box$  Sat  $\square$  Sun Days: Section Search Reset

*To check specific prerequisites and/or course descriptions, you may review the undergraduate catalog at <http://catalog.southernct.edu/undergraduate/>*

### *Another Search Option for W and LEP Courses:*

- 1. Go to **[http://courses.southernct.edu](http://courses.southernct.edu/)**
- 2. Choose the term from the drop-down menu and click on **Submit**
- 3. Under **GER**, select **W Courses** *or the LEP requirement you would like to search*
- 4. Click on **Class Search**

*Please note that selecting Open will display search results for courses that still have seats available, while selecting Closed will display courses that are at full capacity.*

This will bring up ALL W Courses or ALL courses in the LEP requirement you searched that are being offered that semester. You may not be eligible to register for a lot of these because you may not have the prerequisite required for a specific course. This search option will show you any required prerequisite(s) above the course details.

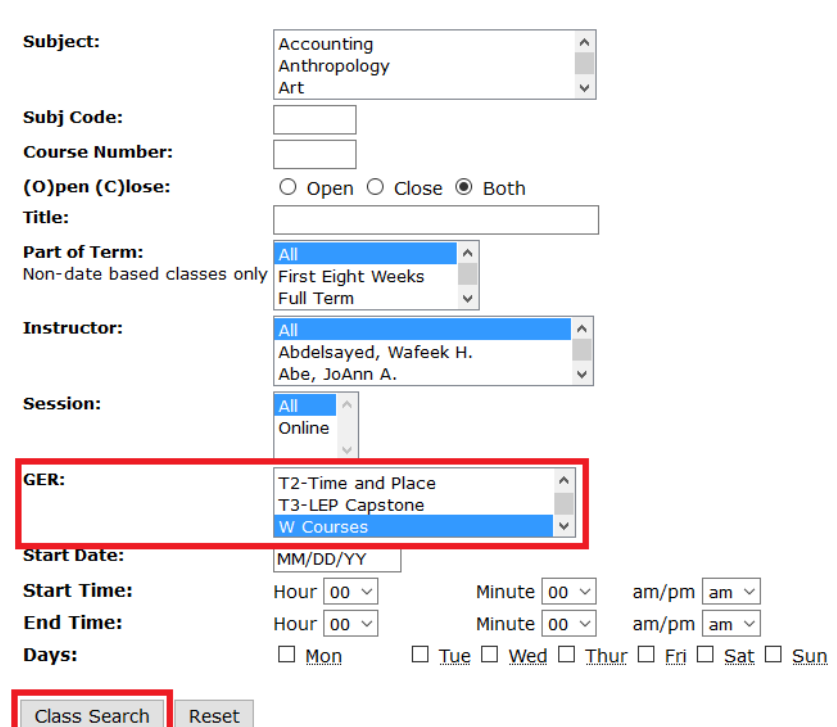

### *Choose a Course Delivery Option:*

- 1. Go to **[http://courses.southernct.edu](http://courses.southernct.edu/)**
- 2. Choose the term from the drop-down menu and click on **Submit**
- 3. Under **Session**, select either Hybrid, Online Asynchronous or Online Synchronous

**Fall 2020** 

**4.** Click on **Class Search** 

Hybrid Courses meet both online and in person, Online Synchronous courses are fully online and have scheduled meeting times, while Online Asynchronous courses do not require set meeting times.

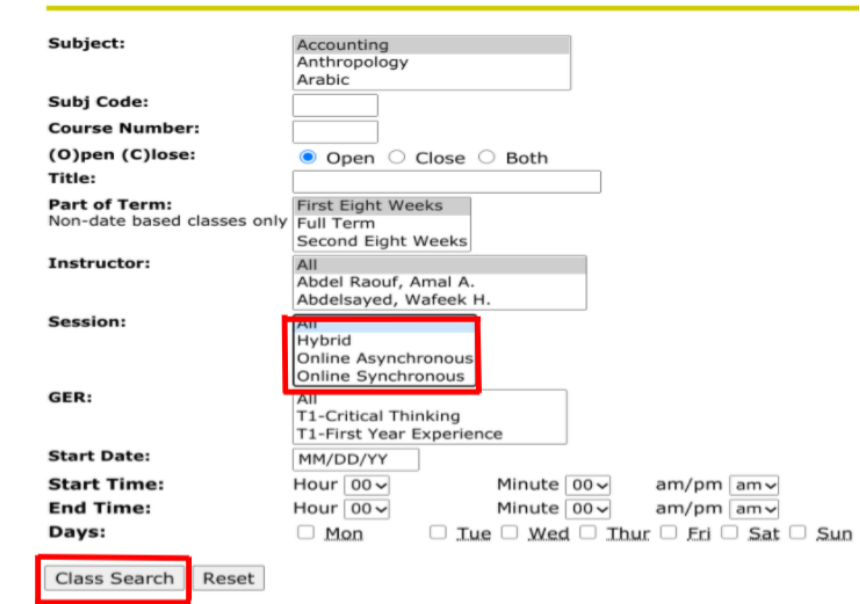

## *Choose Course Part of Term:*

- 1. Go to **[http://courses.southernct.edu](http://courses.southernct.edu/)**
- 2. Choose the term from the drop-down menu and click on **Submit**
- 3. Under **Part of Term**, select either First Eight Weeks, Full Term, or Second Eight Weeks
- 4. Click on **Class Search**

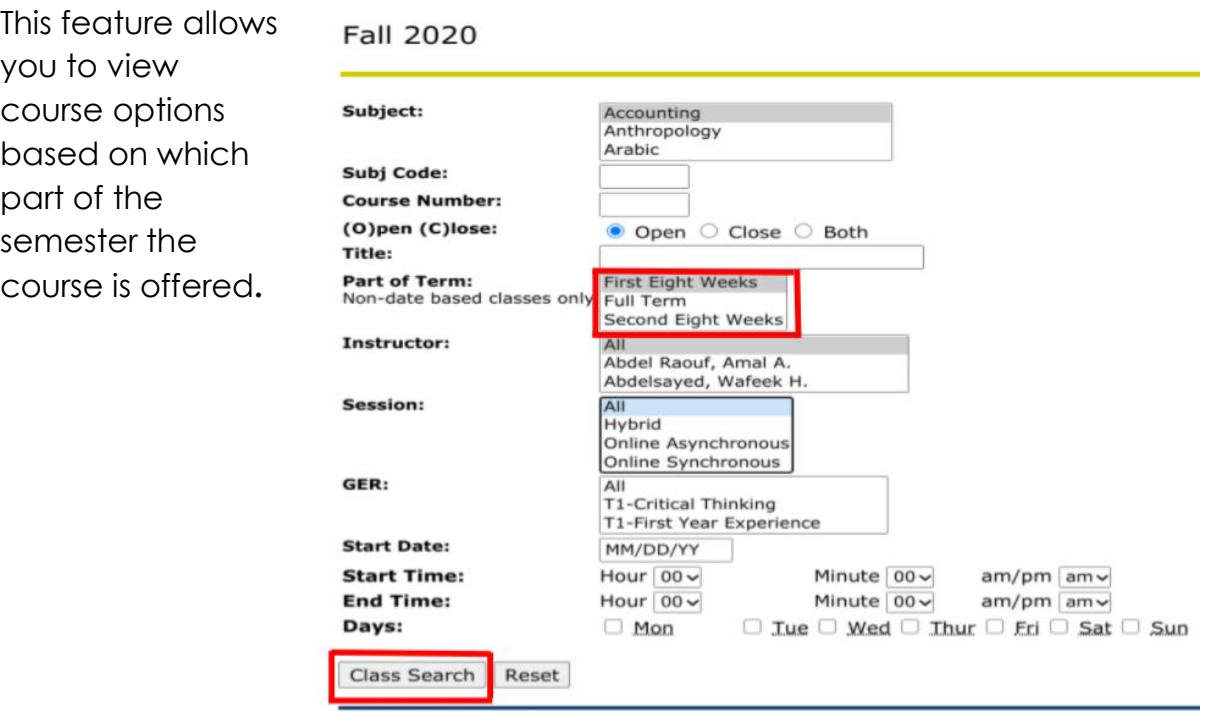